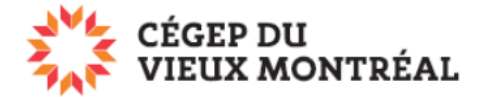

## **Supprimer des fichiers ou des dossiers sauvegardés sur OneDrive**

Version du 2-08-2023 – DB

## **Note : Pour des raisons de sécurité, vous ne pouvez pas supprimer un dossier qui n'est pas vide.**

## **Supprimer un fichier ou un dosser**

- A. Survolez ou sélectionnez le fichier ou le dossier à supprimer;
- B. Cliquez sur les trois points verticaux;
- C. Sélectionnez l'option « Supprimer ».

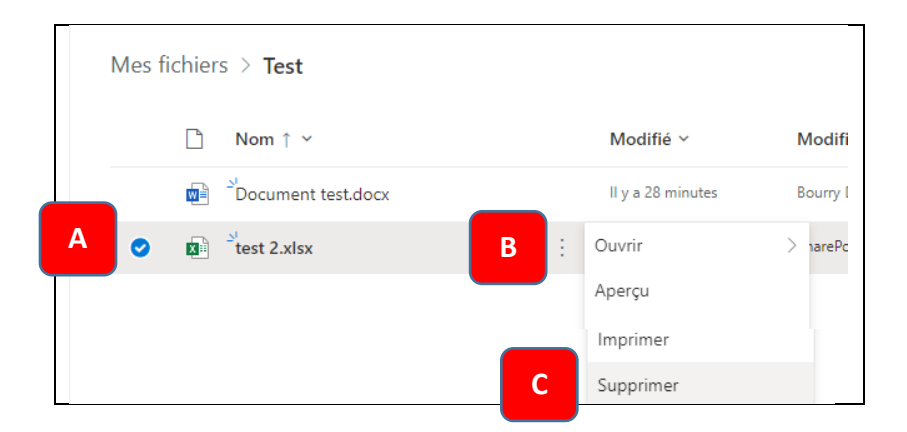

## **Supprimer plusieurs fichiers ou dossiers sauvegardés sur OneDrive**

- A. Sélectionnez les fichiers et dossiers à supprimer;
- B. Dans le menu du haut, cliquez sur « Supprimer »;
- C. Cliquez sur le bouton « Supprimer » pour confirmer.

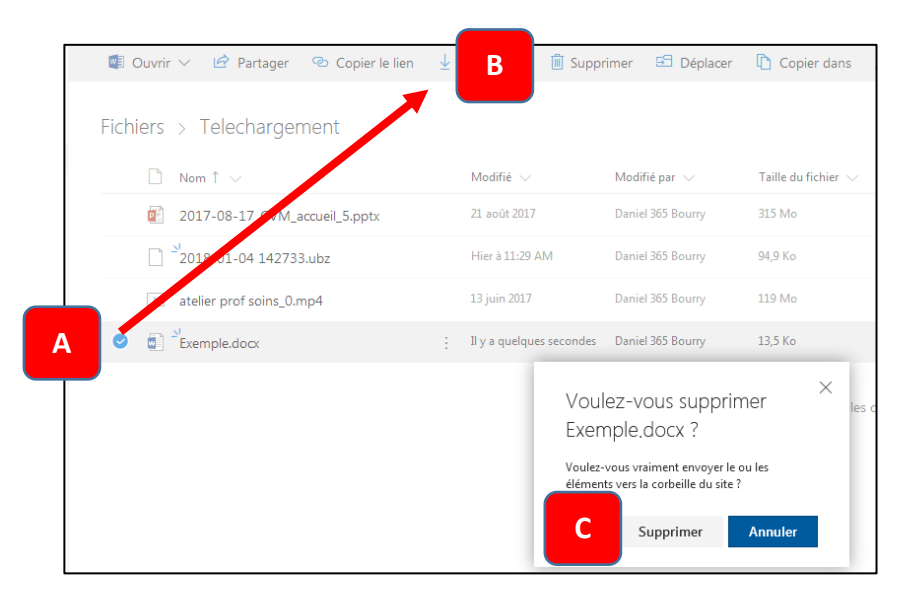